# Unable To Load All Of The Alarms

Last Modified on 10/06/2022 4:15 am EDT

## Symptom

The following error message appears when opening Alarm Monitoring:

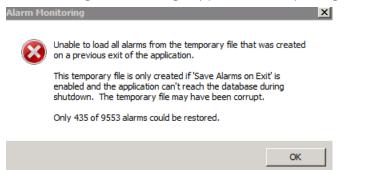

This can occur if there are pending alarms for hardware that was removed from System Administration.

### Resolution

- 1. Close out of Alarm Monitoring.
- Locate and delete the emergncy.sav file on the client.
  This file is typically located in in the root of the OnGuard installation or inc:\user\\appdata\local.
- 3. Start OnGuard. Verify that the unable to load error does not reoccur.

#### Applies To

OnGuard (all versions)

## Additional Information

None